# **Panasonic KX-TGP500 SIP Cordless Phone Set up and Usage Instructions**

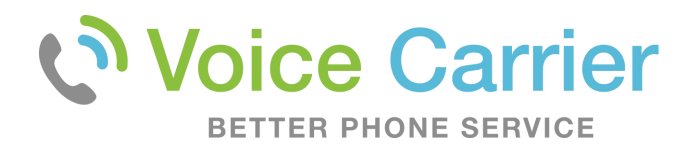

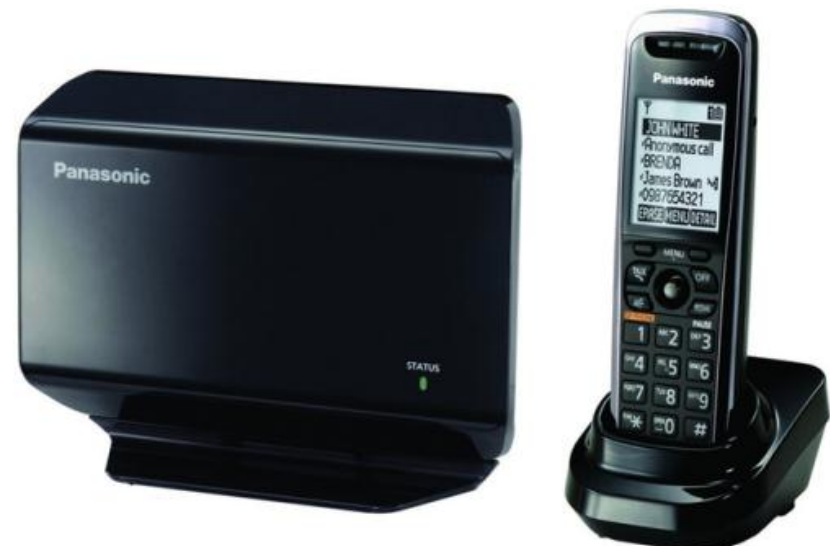

 $\checkmark$  Before you begin setting up the phone, make sure you have created a Voice Carrier extension in your PBX for this device. From our Knowledge Base, you'll find "[Adding a New Extension](http://voicecarrier.com/index.php/component/option,com_fss/Itemid,34/catid,9/kbartid,29/view,kb/)" for complete instructions.

# **Setting up the Equipment**

- **1. Connect the Base Station**
- **2. Set up the Handset**
	- *These two steps are all that's needed with phones ordered from Voice Carrier, as we pre-configure the device before shipment. If you are provisioning your own purchased phones, the following pages provides instructions for four additional steps:*
- **3. Identify the IP address**
- **4. Load latest Firmware**
- **5. Configure to your Voice Carrier Extension**
- **6. Add Voice Carrier's Voice Mail Access Number**

**1. Connect the Base Station**

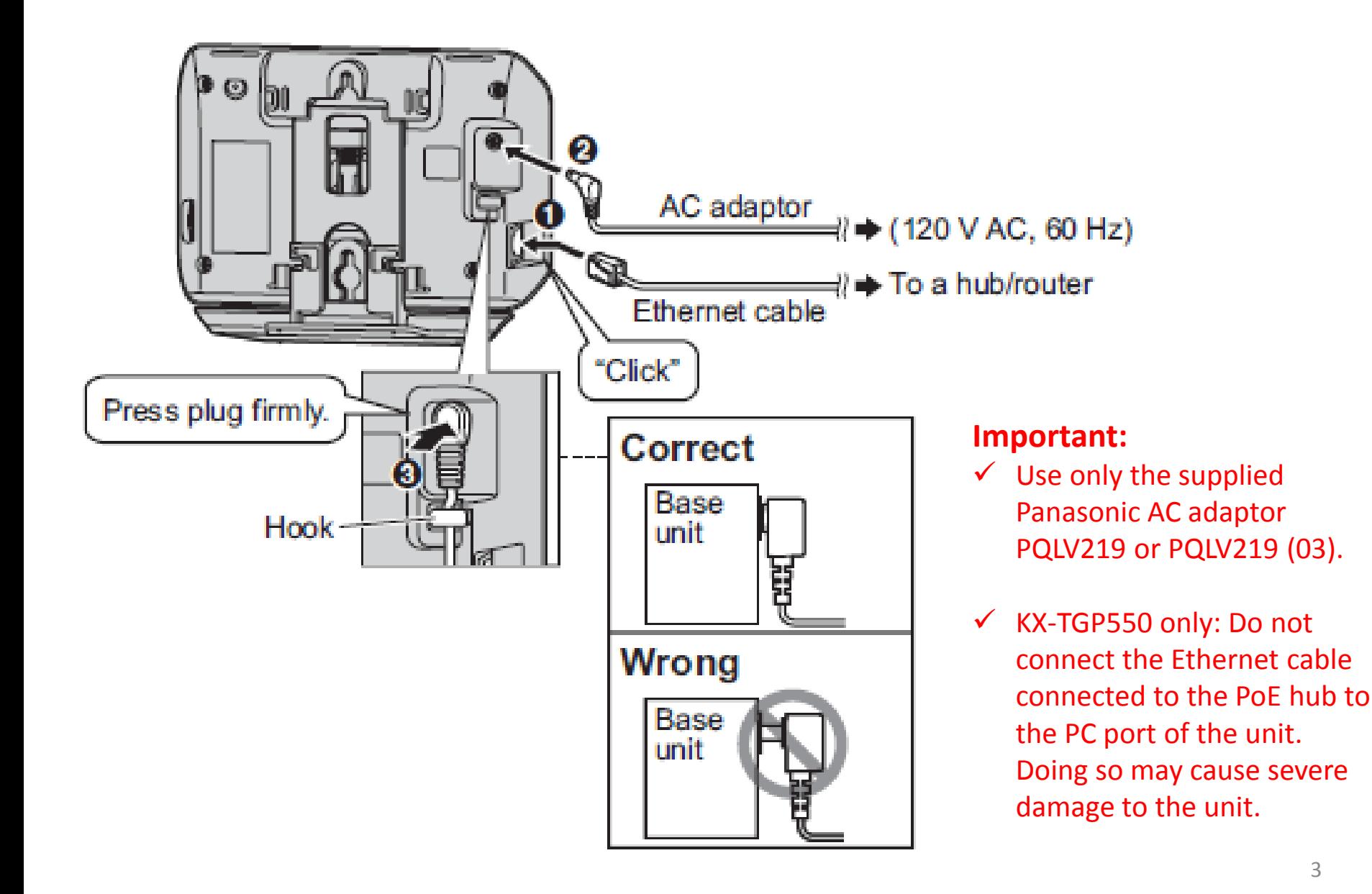

## 2. Set up the Handset

#### **Connecting the charger**

. Use only the supplied Panasonic AC adaptor PQLV219 or PQLV219 (03).

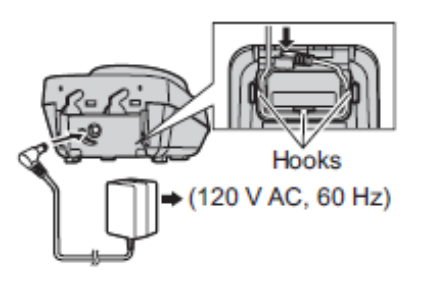

#### **Battery installation**

- USE ONLY Ni-MH batteries AAA (R03) size.
- . Do NOT use Alkaline/Manganese/Ni-Cd batteries.
- Confirm correct polarities  $(\oplus, \ominus)$ .

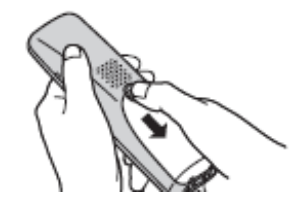

 $\vee$  Steps 1 and 2 are all that's needed with phones ordered from Voice Carrier, as we pre-configure the device before shipment. If you are provisioning your own purchased phones, the following pages provides instructions for four additional steps

#### **Battery charge**

Charge for about 6 hours.

. When the batteries are fully charged. the charge indicator goes off.

#### During the startup process you may notice that the STATUS indicator on the base unit is flashing. This indicates that the base unit is booting up with your phone

STATUS indicator on the base unit

system. You may find the following flash patterns helpful:

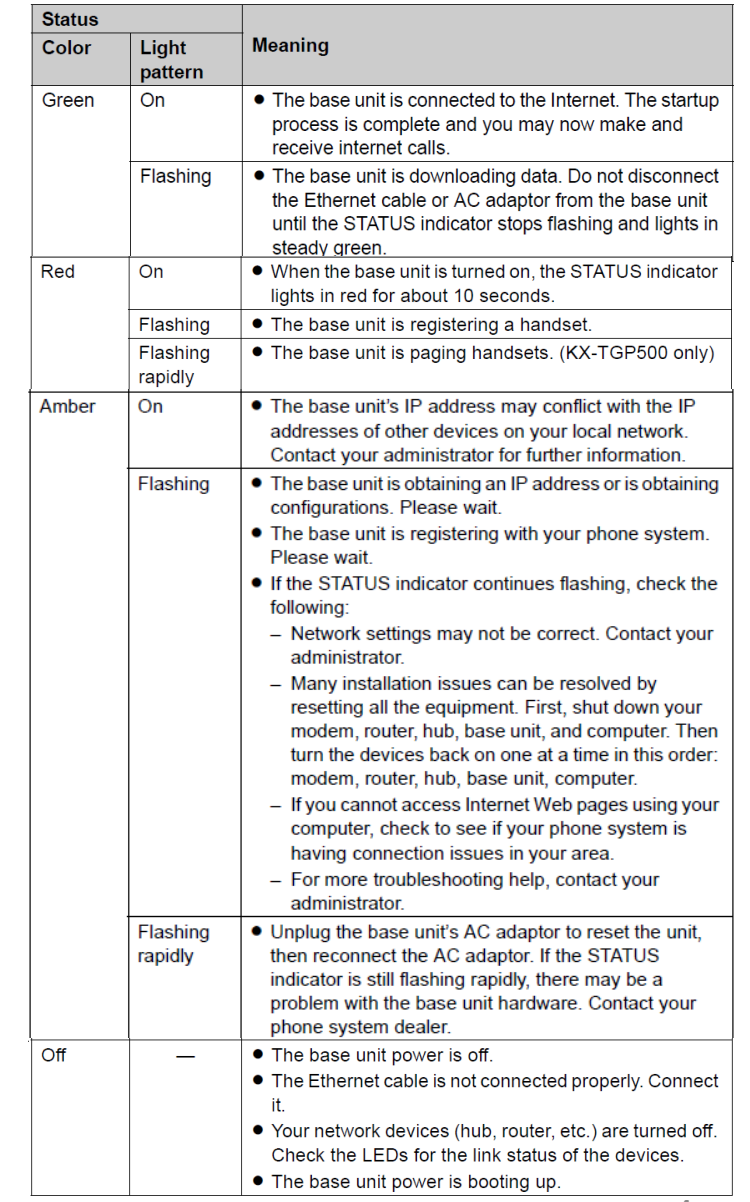

Charge indicator Confirm "Charging" is displayed.

- 1. With the base station powered on and connected to the internet, toggle to the **IP Service** icon in the main menu and press Select.
- 2. Select **Network Setting.**
- 3. Toggle down to **Embedded web** and press Select.
- 4. Toggle up to the **On** line under Embedded web, and press Select. You will hear a short "beep."
- 5. After pressing On, you will return to the **Network Settings** menu.
- 6. Select **IP settings** which will display the IP address the phone is currently registered on, for example 192.168.1.10

## **4. Ensure you have latest Firmware**

- 1. Download latest firmware f[ro](http://panasonic.net/pcc/support/sipphone/download/us.html)m Panasonic **Firmware** Size(KB) C TGP5xx-USA-12.10\_HW1.fw 2,737 and save it to your desktop: <http://panasonic.net/pcc/support/sipphone/download/us.html>
- 2. Log into the phone's web portal using the IP address obtained earlier (example: http://192.168.1.10). Click the Maintenance tab, select "Local Firmware Update." Click Browse upload the firmware files saved earlier.

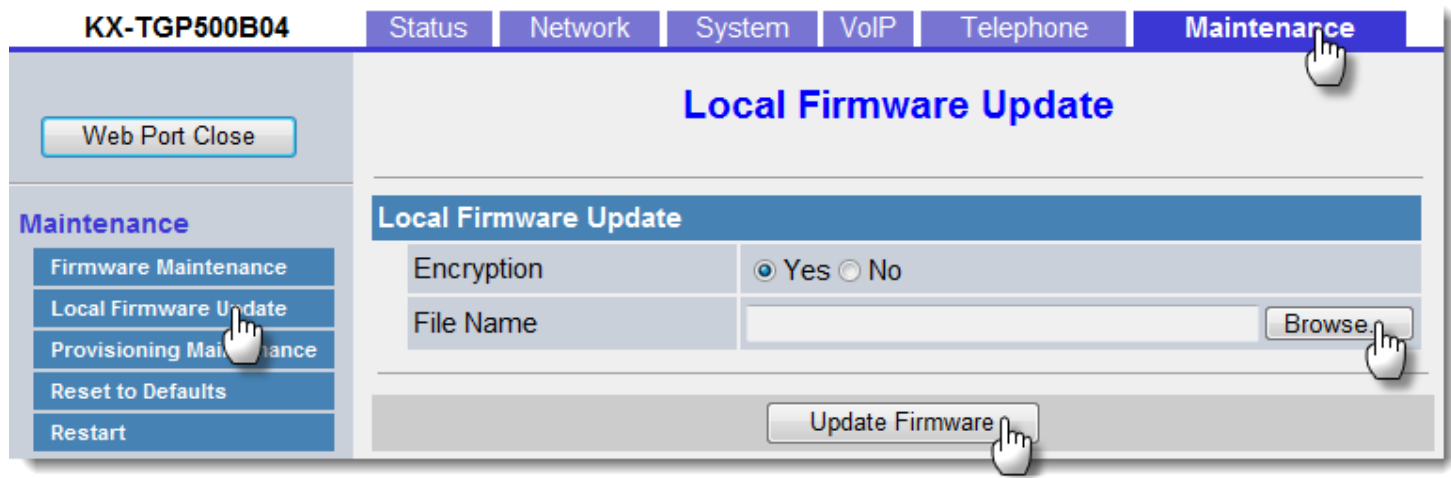

3. The base station will flash red for 5 seconds. Once it turns back to flashing amber you are ready for the final step.  $\overline{6}$ 

# **5. In web portal, configure to extension**

- 1. With the base station powered on and connected to the internet, from a web browser on a computer on the same network, enter the IP Address found earlier (e.g., http://192.168.1.10)
- 2. Login is "admin" / password is "adminpass"
- 3. In the web interface select "VoIP"
	- Enter your **Voice Carrier PBX URL** in the 5 **green** fields (e.g., demo.callingcloud.net)
	- Enter **extension #** in the 3 **red** fields
	- Enter the **password** for that particular extension in the 1 **purple** field (extension's password is found in your Admin PBX)
- 4. Scroll to the bottom and click "Save"

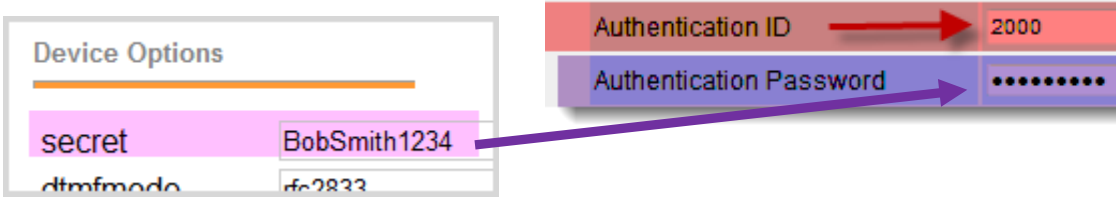

**Status** 

**Phone Number** 

Line ID

**SIP Server** 

**Phone Number** 

Network

Registrar Server Address

Presence Server Address

**Registrar Server Port** 

**Proxy Server Address** 

Presence Server Port

Outbound Proxy Server

Outbound Proxy Server Port

**Outbound Proxy Server** 

**Address** 

**SIP Service Domain** Service Domain

**SIP Source Port** Source Port

**SIP Authentication** 

Proxy Server Port

*Note: this step not necessary if you ordered the phone from Voice Carrier.*

Svstem

Vol<sub>p</sub>

2000

2000

5060

5060

5060

5060

5060

demo.callingcloud.net

demo.callingcloud.net

demo.callingcloud.net

demo.callingcloud.net

demo.callingcloud.net

 $[1 - 65535]$ 

 $[1 - 65535]$ 

 $[1 - 65535]$ 

 $[1 - 65535]$ 

Telephone

7

 $[1024 - 49151]$ 

## **5. In web portal, Add VM Access #**

- 1. Select Telephone tab, Select Line 1, and enter \*97 as your Voice Mail Access Number
- 2. Click Save.

**The Phone is now ready for use!**

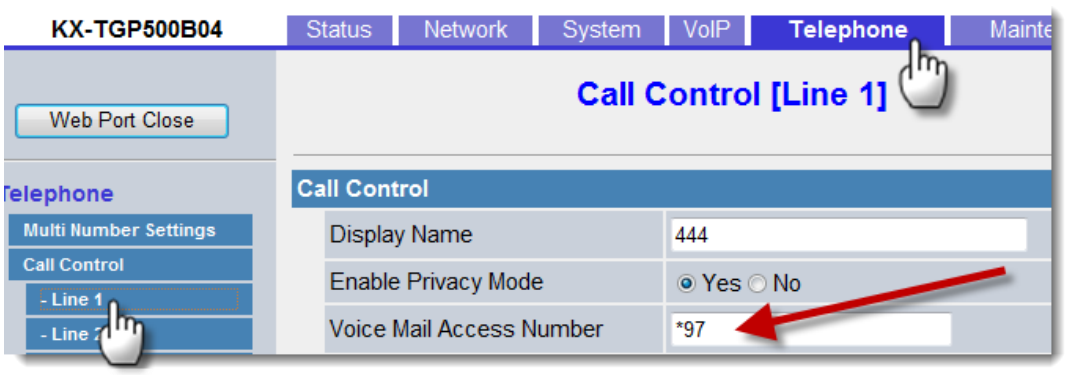

**Note:** One base station supports up to six handsets. If using more than one handset, use the Multi Number Settings matrix to check which handsets should ring when a particular extension is called:

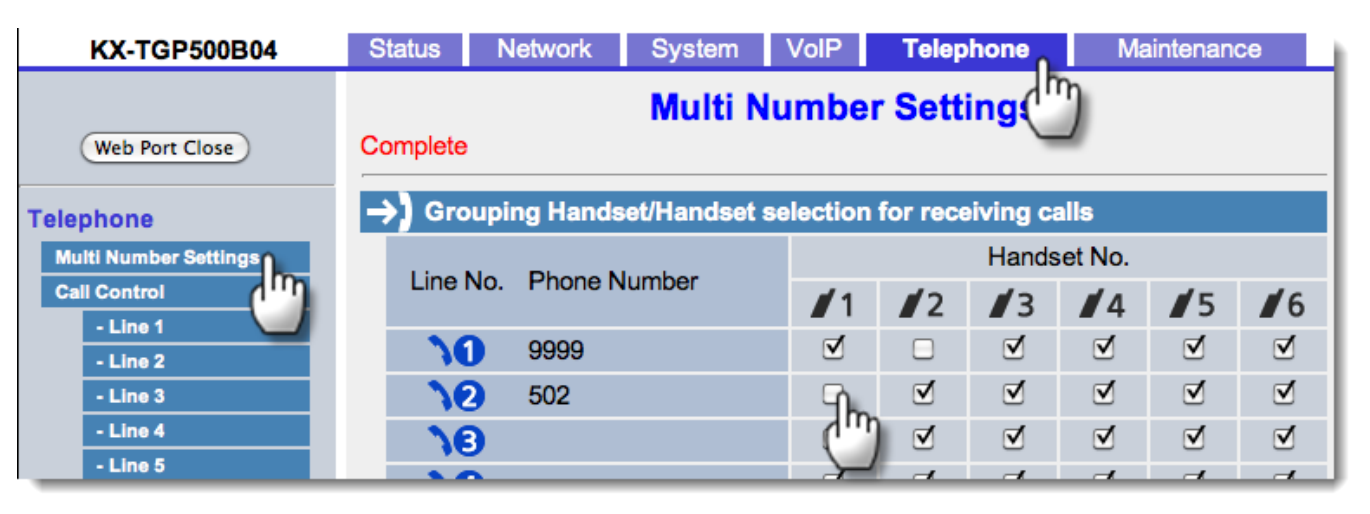

# **How to Use the Handset**

- **1. Making a Call**
- **2. Answering a Call**
- **3. Transferring a Call**

# 1. Making a Phone Call

## **Making calls using the** handset

- 1 Lift the handset and dial the phone number
	- To correct a digit, press [CLEAR].

### 2 Press [CALL] or  $[\n\bullet]$ .

- The unit selects the default line configured by your administrator.
- . You can also select the line manually as follows:  $[LINE] \rightarrow [v]/[A]$ : Select the desired line.  $\rightarrow$  [CALL]
- 3 When you finish talking, press [OFF] or place the handset on the charger.

#### Note:

• For further details, please read the User Guide on the Panasonic Web site. See page 3 for Panasonic URL.

## Using the speakerphone

- Dial the phone number and press 1.  $[4]$ .
	- . The unit selects the default line configured by your administrator.
	- . You can also select the line manually as follows:  $[LINE] \rightarrow [v]/[A]$ : Select the desired line.  $\rightarrow$  [ $\Leftrightarrow$ ]
	- Speak alternately with the other party.
- 2 When you finish talking, press [OFF].

#### Note:

- For best performance, use the speakerphone in a quiet environment.
- . To switch back to the receiver, press  $\sim$

## Adjusting the receiver or speaker volume

Push the joystick up or down repeatedly while talking.

### Making a call using the redial list

The last 10 phone numbers dialed are stored in the redial list (each 32 digits  $max.$ ).

- 1. [REDIAL]
- 【▼】/【▲】: Select the desired phone number
- $3$   $\sim$   $1/(6)$ 
	- If  $[$  $\oplus$   $]$  is pressed and the other party's line is engaged, the unit automatically redials multiple times. While the handset is waiting to redial, the ringer indicator flashes. To cancel, press [OFF].

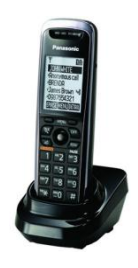

# 2. Answering a Call

When a call is being received, the ringer indicator on the handset flashes rapidly.

- 1 Lift the handset and press [CALL]. [  $\rightarrow$  ], or [  $\oplus$  ] when the unit rings.
	- . You can also answer the call by pressing any dial key from [0] to  $[9]$ ,  $[\frac{11}{11}]$ , (Any key answer feature)
- 2 When you finish talking, press [OFF] or place the handset on the charger.

## Adjusting the handset ringer volume

■ While the handset is ringing for an incoming call:

Push the joystick up or down repeatedly to select the desired volume

- Programming the volume beforehand:
	- 1.  $[MEM]$  (center of joystick)  $\rightarrow$  $[ \pm ] [ 1 ] [ 6 ] [ 0 ]$
	- 2 [ v ]/[ A ]: Select the desired volume.
	- 3 [SAVE]  $\rightarrow$  [OFF]

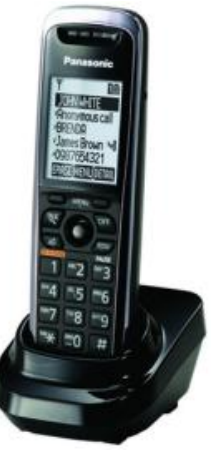

# 3. Transferring a Call

#### **Transferring calls to another unit**

- During an outside call, press 1. [MENU].
- 2  $[v]/(1)$ : "Intercom"  $\rightarrow$ [SELECT]
- 3  $[v]/(1)$ : Select the desired unit.  $\rightarrow$ **[CALL]**
- 4 Wait for the paged party to answer.
	- If the paged party does not answer, press [ state of the local to the outside call
- 5 [OFF]

#### Transferring calls to an outside party

- During an outside call, press (MENU).
- 2  $[v]/(1)$ : "Transfer"  $\rightarrow$ (SELECT)
- 3 Dial the phone number.
	- To correct the number, press [CANCEL] to clear the number and enter again.
- 4 Wait for the paged party to answer.
	- If the paged party does not answer, press [CANCEL] 2 times to return to the outside call
- 5. [TRANS]

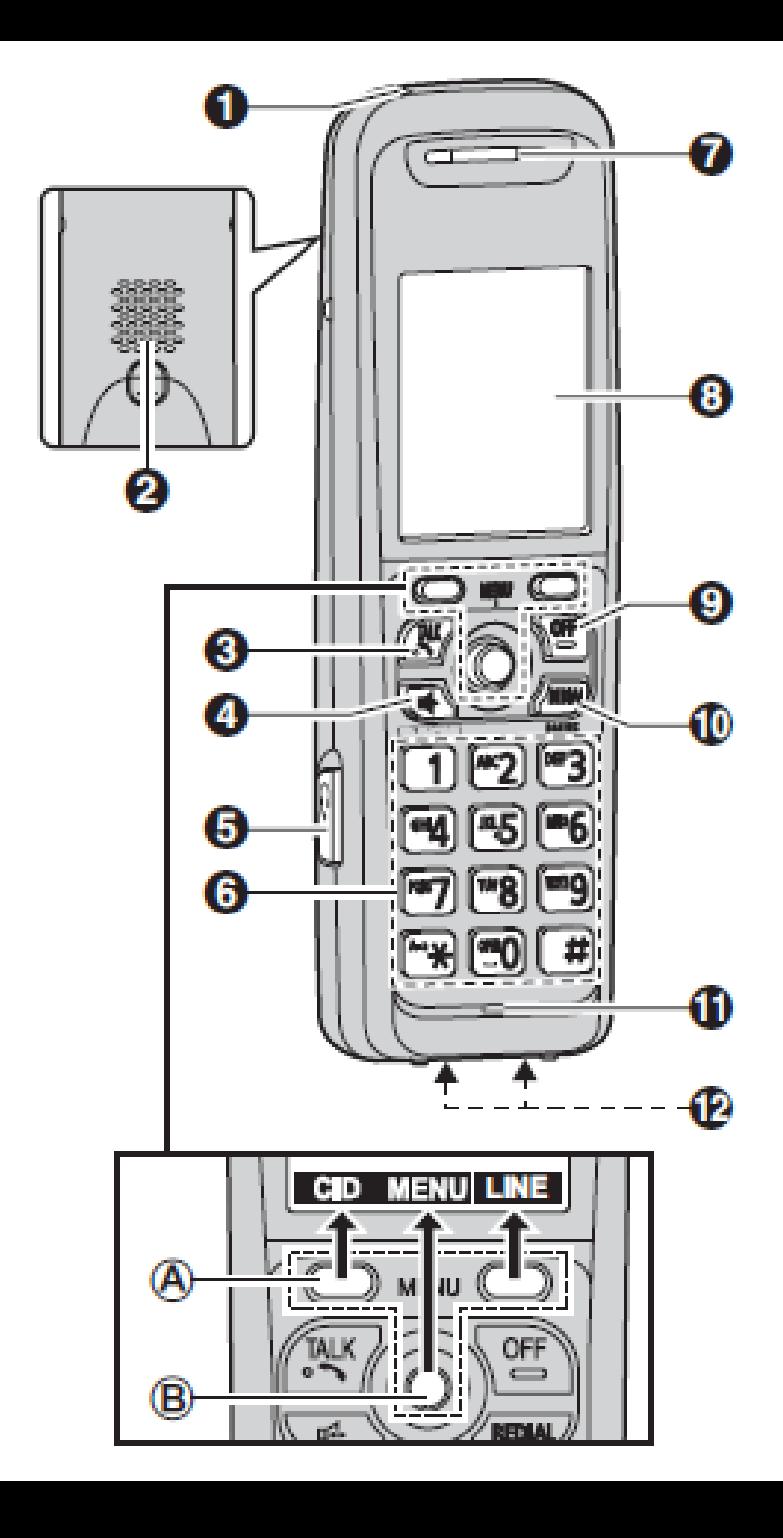

- **O** Charge indicator **Ringer indicator Message indicator**
- **2** Speaker
- $\Theta$  [ $\bigcap$ ] (TALK)
	- To make calls
- ❹ [ $\oplus$ ] (SP-PHONE: Speakerphone)
	- To talk hands-free
- **6** Headset jack
- **6** Dial keypad
- **O** Receiver
- **8** Display
- $\boldsymbol{\Theta}$  [OFF]
	- To stop operation
- 10 [REDIAL] [PAUSE]
- *I* Microphone
- *A* Charge contacts
- Control type A Soft keys

The handset features 2 soft keys and a joystick. By pressing a soft key, or by pressing the center of the joystick, you can select the feature shown directly above it on the display.

## ® Joystick

By pushing the joystick  $([\triangle], [\triangledown], [\triangle],$ or  $\left[\rightarrow\right]$ ) repeatedly, you can:

- scroll through (up, down, left, or right) various lists or items
- adjust the receiver or speaker volume (up or down) while talking